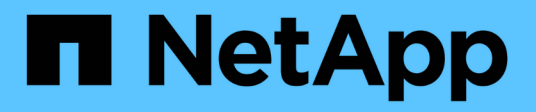

# **Riconfigurare e aggiornare**

BeeGFS on NetApp with E-Series Storage

NetApp March 21, 2024

This PDF was generated from https://docs.netapp.com/it-it/beegfs/administer-clusters-reconfigure.html on March 21, 2024. Always check docs.netapp.com for the latest.

# **Sommario**

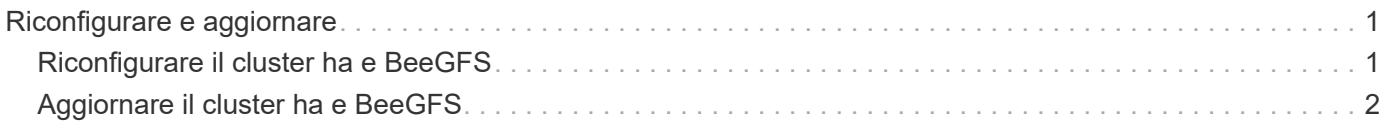

# <span id="page-2-0"></span>**Riconfigurare e aggiornare**

# <span id="page-2-1"></span>**Riconfigurare il cluster ha e BeeGFS**

Utilizzare Ansible per riconfigurare il cluster.

## **Panoramica**

Generalmente, la riconfigurazione di qualsiasi aspetto del cluster BeeGFS ha deve essere eseguita aggiornando l'inventario Ansible e rieseguendo ansible-playbook comando. Ciò include l'aggiornamento degli avvisi, la modifica della configurazione di scherma permanente o la regolazione della configurazione del servizio BeeGFS. Queste vengono regolate mediante group vars/ha cluster. yml il file e un elenco completo delle opzioni sono disponibili in ["Specificare la configurazione del nodo file comune"](https://docs.netapp.com/it-it/beegfs/administer/reconfigure/custom-architectures-inventory-common-file-node-configuration.html) sezione.

Per ulteriori informazioni sulle opzioni di configurazione selezionate di cui gli amministratori devono essere a conoscenza durante la manutenzione o la manutenzione del cluster, vedere di seguito.

## **Come disattivare e attivare la funzione di scherma**

Per impostazione predefinita, la funzione di scherma viene attivata/richiesta durante la configurazione del cluster. In alcuni casi, potrebbe essere consigliabile disattivare temporaneamente la scherma per garantire che i nodi non vengano accidentalmente arrestati durante determinate operazioni di manutenzione (ad esempio l'aggiornamento del sistema operativo). Anche se questa funzione può essere disattivata manualmente, gli amministratori devono tenere presente che esistono compromessi.

#### **OPZIONE 1: Disattiva scherma utilizzando Ansible (consigliato).**

Quando la funzione di scherma viene disattivata utilizzando Ansible, l'azione on-fail del monitor BeeGFS passa da "fence" a "standby". Ciò significa che se il monitor BeeGFS rileva un errore, tenterà di mettere il nodo in standby e di eseguire il failover di tutti i servizi BeeGFS. Al di fuori del troubleshooting/test attivo, questo è in genere più desiderabile dell'opzione 2. Lo svantaggio è che se una risorsa non si ferma sul nodo originale, viene impedita l'avvio da un'altra parte (motivo per cui la scherma è generalmente richiesta per i cluster di produzione).

1. Nel tuo inventario Ansible all'indirizzo groups vars/ha cluster.yml aggiungere la seguente configurazione:

```
beegfs ha cluster crm config options:
      stonith-enabled: False
```
2. Rieseguire il manuale Ansible per applicare le modifiche al cluster.

#### **OPZIONE 2: Disattiva manualmente la funzione di scherma.**

In alcuni casi, potrebbe essere necessario disattivare temporaneamente la scherma senza eseguire nuovamente Ansible, ad esempio per facilitare la risoluzione dei problemi o il test del cluster.

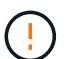

In questa configurazione, se il monitor BeeGFS rileva un errore, il cluster tenta di arrestare il gruppo di risorse corrispondente. Non attiverà un failover completo né tenterà di riavviare o spostare il gruppo di risorse interessato in un altro host. Per risolvere il problema, risolvere i problemi che si verificano in seguito pcs resource cleanup oppure mettere manualmente il nodo in standby.

Fasi:

- 1. Per determinare se la scherma (stonith) è attivata o disattivata globalmente, eseguire: pcs property show stonith-enabled
- 2. Per disattivare la funzione di scherma: pcs property set stonith-enabled=false
- 3. Per attivare la funzione di scherma: pcs property set stonith-enabled=true

Nota: Questa impostazione verrà ignorata alla prossima esecuzione del playbook Ansible.

# <span id="page-3-0"></span>**Aggiornare il cluster ha e BeeGFS**

Utilizzare Ansible per aggiornare BeeGFS e il cluster ha.

## **Panoramica**

BeeGFS è dotato di una versione successiva a major.minor.patch Schema di versione e ruoli BeeGFS ha Ansible sono forniti per ogni BeeGFS supportato major.minor versione (ad esempio beegfs ha 7 2 e. beegfs\_ha\_7\_3). Ogni ruolo ha viene associato all'ultima versione della patch BeeGFS al momento del rilascio della raccolta Ansible.

Ansible deve essere utilizzato per tutti gli aggiornamenti di BeeGFS, incluso il passaggio tra le versioni principali, minori e patch di BeeGFS. Per aggiornare BeeGFS, è necessario innanzitutto aggiornare la raccolta BeeGFS Ansible, che include anche le correzioni e i miglioramenti più recenti all'automazione della distribuzione/gestione e al cluster ha sottostante. Anche dopo l'aggiornamento alla versione più recente della raccolta, BeeGFS non verrà aggiornato fino a. ansible-playbook viene eseguito con -e "beegfs ha force upgrade=true" impostare.

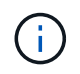

Per ulteriori informazioni sulle versioni di BeeGFS, vedere ["Documentazione sull'aggiornamento](https://doc.beegfs.io/latest/advanced_topics/upgrade.html) [di BeeGFS"](https://doc.beegfs.io/latest/advanced_topics/upgrade.html).

## **Percorsi di upgrade testati**

Ogni versione dell'insieme BeeGFS viene testata con versioni specifiche di BeeGFS per garantire l'interoperabilità tra tutti i componenti. Viene inoltre eseguito un test per garantire che gli aggiornamenti possano essere eseguiti dalle versioni di BeeGFS supportate dall'ultima versione della raccolta a quelle supportate nell'ultima release.

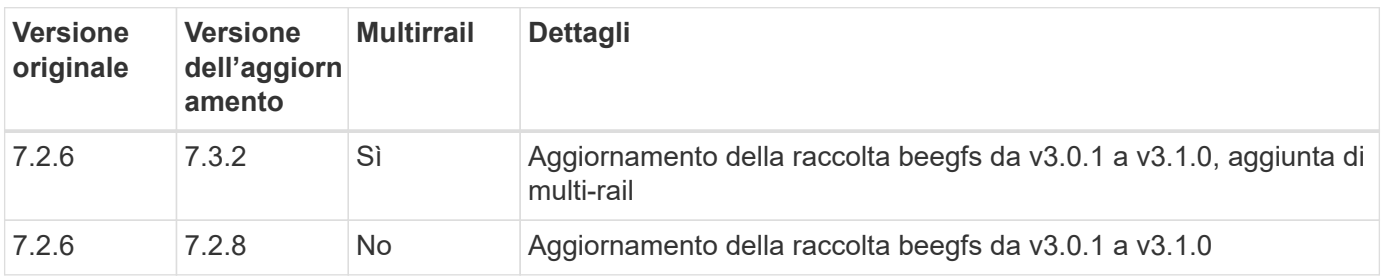

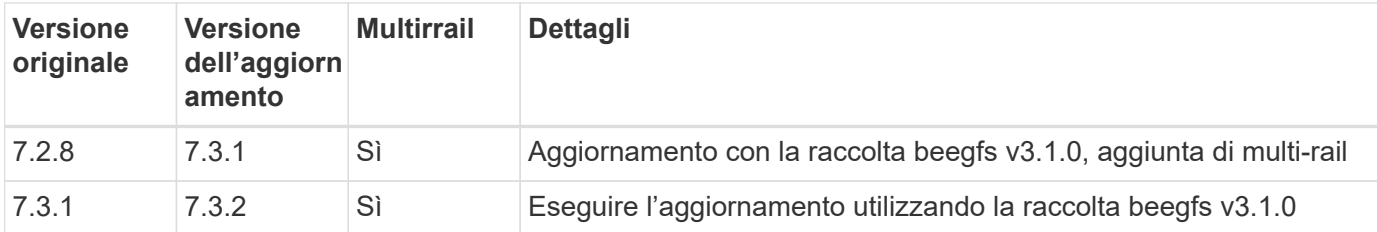

### **Passaggi per l'aggiornamento di BeeGFS**

Le sezioni seguenti illustrano i passaggi per aggiornare l'insieme BeeGFS Ansible e BeeGFS stesso. Prestare particolare attenzione a eventuali passaggi aggiuntivi per l'aggiornamento delle versioni principali o secondarie di BeeGFS.

#### **Fase 1: Aggiornamento di BeeGFS Collection**

Per gli aggiornamenti del ritiro con accesso a. ["Ansible Galaxy",](https://galaxy.ansible.com/netapp_eseries/beegfs) eseguire il seguente comando:

ansible-galaxy collection install netapp\_eseries.beegfs --upgrade

Per gli aggiornamenti offline della raccolta, scarica la raccolta da ["Ansible Galaxy"](https://galaxy.ansible.com/netapp_eseries/beegfs) facendo clic sul pulsante desiderato Install Version` e poi Download tarball. Trasferire il tarball al nodo di controllo Ansible ed eseguire il seguente comando.

ansible-galaxy collection install netapp eseries-beegfs-<VERSION>.tar.gz **--upgrade**

Vedere ["Installazione delle raccolte"](https://docs.ansible.com/ansible/latest/collections_guide/collections_installing.html) per ulteriori informazioni.

#### **Fase 2: Aggiornamento di Ansible Inventory**

Eseguire gli aggiornamenti necessari o desiderati ai file di inventario Ansible del cluster. Vedere ["Note](#page-3-0) [sull'aggiornamento della versione"](#page-3-0) di seguito sono riportati i dettagli relativi ai requisiti di aggiornamento specifici. Vedere ["USA architetture personalizzate"](https://docs.netapp.com/it-it/beegfs/administer/reconfigure/custom-architectures-overview.html) Sezione per informazioni generali sulla configurazione dell'inventario BeeGFS ha.

#### **Fase 3: Aggiornamento di Ansible Playbook (solo quando si aggiornano versioni principali o minori)**

Se si sta passando da una versione principale a una minore, in playbook. yml file utilizzato per implementare e gestire il cluster, aggiornare il nome di beegfs\_ha\_<VERSION> per riflettere la versione desiderata. Ad esempio, se si desidera implementare BeeGFS 7.3 beegfs ha\_7\_3:

```
- hosts: all
    gather_facts: false
 any errors fatal: true
    collections:
    - netapp eseries.beegfs
    tasks:
      - name: Ensure BeeGFS HA cluster is setup.
      ansible.builtin.import role: # import role is required for tag
availability.
        name: beegfs ha 7 3
```
Per ulteriori informazioni sul contenuto di questo file di playbook, consultare ["Implementare il cluster BeeGFS](https://docs.netapp.com/it-it/beegfs/administer/reconfigure/custom-architectures-deploy-ha-cluster.html) [ha"](https://docs.netapp.com/it-it/beegfs/administer/reconfigure/custom-architectures-deploy-ha-cluster.html) sezione.

#### **Fase 4: Eseguire BeeGFS Upgrade**

Per applicare l'aggiornamento BeeGFS:

```
ansible-playbook -i inventory.yml beegfs ha playbook.yml -e
"beegfs ha force upgrade=true" --tags beegfs ha
```
Dietro le quinte, il ruolo di BeeGFS ha gestirà:

- Assicurarsi che il cluster si trovi in uno stato ottimale con ciascun servizio BeeGFS situato sul nodo preferito.
- Impostare il cluster in modalità di manutenzione.
- Aggiornare i componenti del cluster ha (se necessario).
- Aggiornare ciascun nodo di file uno alla volta come segue:
	- Metterlo in standby e eseguire il failover dei servizi sul nodo secondario.
	- Aggiornare i pacchetti BeeGFS.
	- Servizi di fallback.
- Spostare il cluster fuori dalla modalità di manutenzione.

#### **Note sull'aggiornamento della versione**

#### **Aggiornamento da BeeGFS versione 7.2.6 o 7.3.0**

#### **Modifiche all'autenticazione basata su connessione**

Le versioni di BeeGFS rilasciate dopo la 7.3.1 non consentono più l'avvio dei servizi senza specificare un connAuthFile o impostazione connDisableAuthentication=true nel file di configurazione del servizio. Si consiglia vivamente di attivare la protezione dell'autenticazione basata sulla connessione. Vedere ["Autenticazione basata su connessione BeeGFS"](https://doc.beegfs.io/7.3.2/advanced_topics/authentication.html#connectionbasedauth) per ulteriori informazioni.

Per impostazione predefinita, il beegfs ha\* I ruoli genereranno e distribuiranno questo file, aggiungendolo

#### anche al nodo di controllo Ansible all'indirizzo

<playbook\_directory>/files/beegfs/<beegfs\_mgmt\_ip\_address>\_connAuthFile. Il beegfs client role verificherà anche la presenza di questo file e lo fornirà ai client, se disponibili.

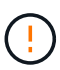

Se il beegfs client il ruolo non è stato utilizzato per configurare i client; questo file deve essere distribuito manualmente a ciascun client e a. connAuthFile configurazione in beegfs-client.conf file impostato per utilizzarlo. Quando si esegue l'aggiornamento da una versione precedente di BeeGFS in cui l'autenticazione basata sulla connessione non era abilitata, i client perderanno l'accesso a meno che l'autenticazione basata sulla connessione non sia disattivata come parte dell'aggiornamento mediante l'impostazione beegfs ha conn auth enabled: false poll group vars/ha cluster.yml (sconsigliato).

Per ulteriori dettagli e opzioni di configurazione alternative, vedere la procedura per configurare l'autenticazione della connessione in ["Specificare la configurazione del nodo file comune"](https://docs.netapp.com/it-it/beegfs/administer/reconfigure/custom-architectures-inventory-common-file-node-configuration.html) sezione.

#### **Informazioni sul copyright**

Copyright © 2024 NetApp, Inc. Tutti i diritti riservati. Stampato negli Stati Uniti d'America. Nessuna porzione di questo documento soggetta a copyright può essere riprodotta in qualsiasi formato o mezzo (grafico, elettronico o meccanico, inclusi fotocopie, registrazione, nastri o storage in un sistema elettronico) senza previo consenso scritto da parte del detentore del copyright.

Il software derivato dal materiale sottoposto a copyright di NetApp è soggetto alla seguente licenza e dichiarazione di non responsabilità:

IL PRESENTE SOFTWARE VIENE FORNITO DA NETAPP "COSÌ COM'È" E SENZA QUALSIVOGLIA TIPO DI GARANZIA IMPLICITA O ESPRESSA FRA CUI, A TITOLO ESEMPLIFICATIVO E NON ESAUSTIVO, GARANZIE IMPLICITE DI COMMERCIABILITÀ E IDONEITÀ PER UNO SCOPO SPECIFICO, CHE VENGONO DECLINATE DAL PRESENTE DOCUMENTO. NETAPP NON VERRÀ CONSIDERATA RESPONSABILE IN ALCUN CASO PER QUALSIVOGLIA DANNO DIRETTO, INDIRETTO, ACCIDENTALE, SPECIALE, ESEMPLARE E CONSEQUENZIALE (COMPRESI, A TITOLO ESEMPLIFICATIVO E NON ESAUSTIVO, PROCUREMENT O SOSTITUZIONE DI MERCI O SERVIZI, IMPOSSIBILITÀ DI UTILIZZO O PERDITA DI DATI O PROFITTI OPPURE INTERRUZIONE DELL'ATTIVITÀ AZIENDALE) CAUSATO IN QUALSIVOGLIA MODO O IN RELAZIONE A QUALUNQUE TEORIA DI RESPONSABILITÀ, SIA ESSA CONTRATTUALE, RIGOROSA O DOVUTA A INSOLVENZA (COMPRESA LA NEGLIGENZA O ALTRO) INSORTA IN QUALSIASI MODO ATTRAVERSO L'UTILIZZO DEL PRESENTE SOFTWARE ANCHE IN PRESENZA DI UN PREAVVISO CIRCA L'EVENTUALITÀ DI QUESTO TIPO DI DANNI.

NetApp si riserva il diritto di modificare in qualsiasi momento qualunque prodotto descritto nel presente documento senza fornire alcun preavviso. NetApp non si assume alcuna responsabilità circa l'utilizzo dei prodotti o materiali descritti nel presente documento, con l'eccezione di quanto concordato espressamente e per iscritto da NetApp. L'utilizzo o l'acquisto del presente prodotto non comporta il rilascio di una licenza nell'ambito di un qualche diritto di brevetto, marchio commerciale o altro diritto di proprietà intellettuale di NetApp.

Il prodotto descritto in questa guida può essere protetto da uno o più brevetti degli Stati Uniti, esteri o in attesa di approvazione.

LEGENDA PER I DIRITTI SOTTOPOSTI A LIMITAZIONE: l'utilizzo, la duplicazione o la divulgazione da parte degli enti governativi sono soggetti alle limitazioni indicate nel sottoparagrafo (b)(3) della clausola Rights in Technical Data and Computer Software del DFARS 252.227-7013 (FEB 2014) e FAR 52.227-19 (DIC 2007).

I dati contenuti nel presente documento riguardano un articolo commerciale (secondo la definizione data in FAR 2.101) e sono di proprietà di NetApp, Inc. Tutti i dati tecnici e il software NetApp forniti secondo i termini del presente Contratto sono articoli aventi natura commerciale, sviluppati con finanziamenti esclusivamente privati. Il governo statunitense ha una licenza irrevocabile limitata, non esclusiva, non trasferibile, non cedibile, mondiale, per l'utilizzo dei Dati esclusivamente in connessione con e a supporto di un contratto governativo statunitense in base al quale i Dati sono distribuiti. Con la sola esclusione di quanto indicato nel presente documento, i Dati non possono essere utilizzati, divulgati, riprodotti, modificati, visualizzati o mostrati senza la previa approvazione scritta di NetApp, Inc. I diritti di licenza del governo degli Stati Uniti per il Dipartimento della Difesa sono limitati ai diritti identificati nella clausola DFARS 252.227-7015(b) (FEB 2014).

#### **Informazioni sul marchio commerciale**

NETAPP, il logo NETAPP e i marchi elencati alla pagina<http://www.netapp.com/TM> sono marchi di NetApp, Inc. Gli altri nomi di aziende e prodotti potrebbero essere marchi dei rispettivi proprietari.